## Add Purchase requisition :

• Added Department value in table as shown in screenshot.

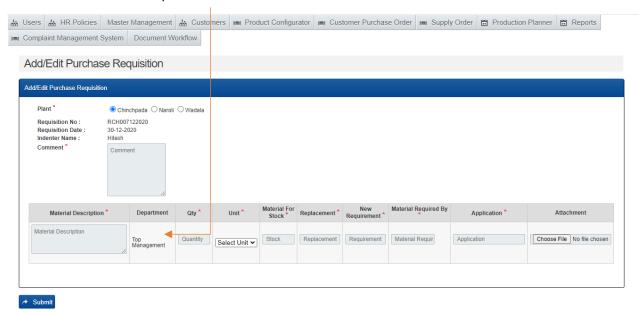

## Approval pending dropdown:

• Approval pending dropdown added as shown in screenshot.

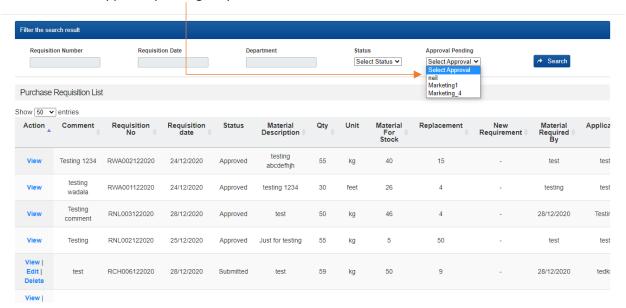

Approval pending dropdown with by default selected value of those who did login.

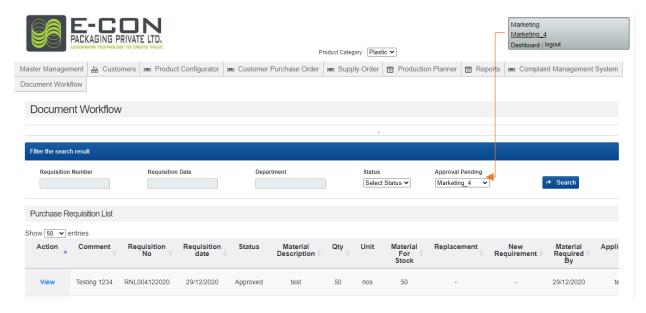

Approval Pending dropdown with user select value and search records.

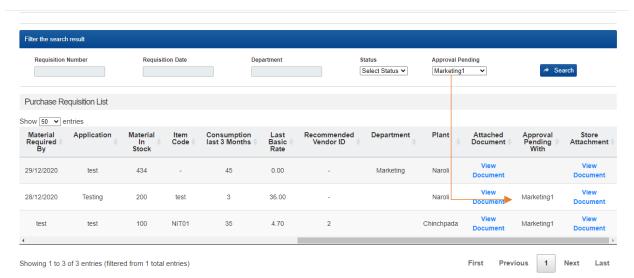

## Manage Quotation:

• Manage quotation consist plant, attached quotation, multiple vendor add option as well as multiple approved requisitions add option.

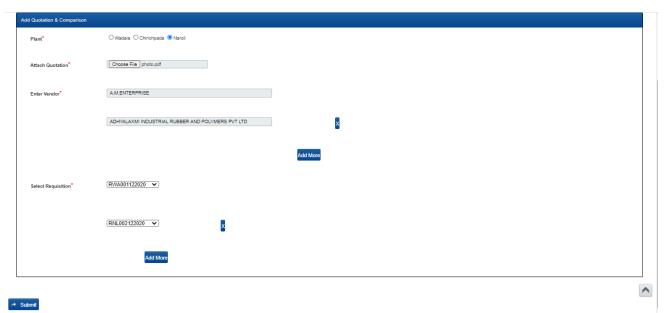

- Once click on submit button below screen will appear where there are multiple input fields based on selection of vendors and requisitions.
- Here item description, quantity and units are auto filled and rate, dis, total and final total as editable input fields.

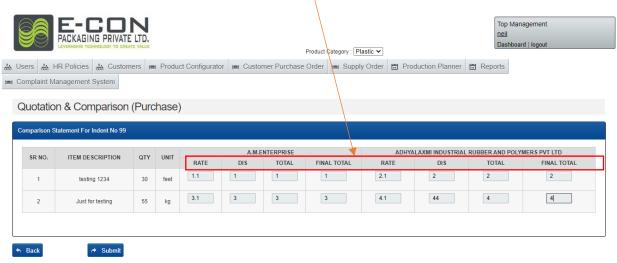

• Once click on submit button below screen will appear here we can able to see all prefill data in previous screenshots.

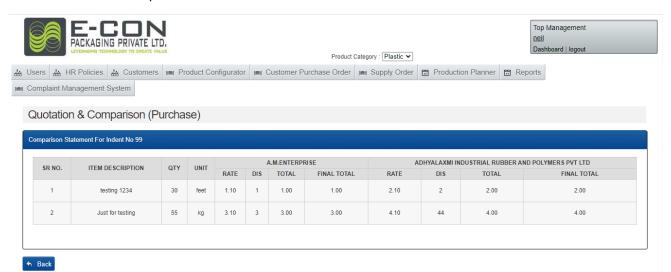